## **AREA SECONDARY ANNUAL EXAMINATIONS 2005**

Educational Assessment Unit – Education Division

#### **FORM 1 INFORMATION AND COMMUNICATIONS TECHNOLOGY TIME: 1 h 30 min**  $\overline{\phantom{a}}$

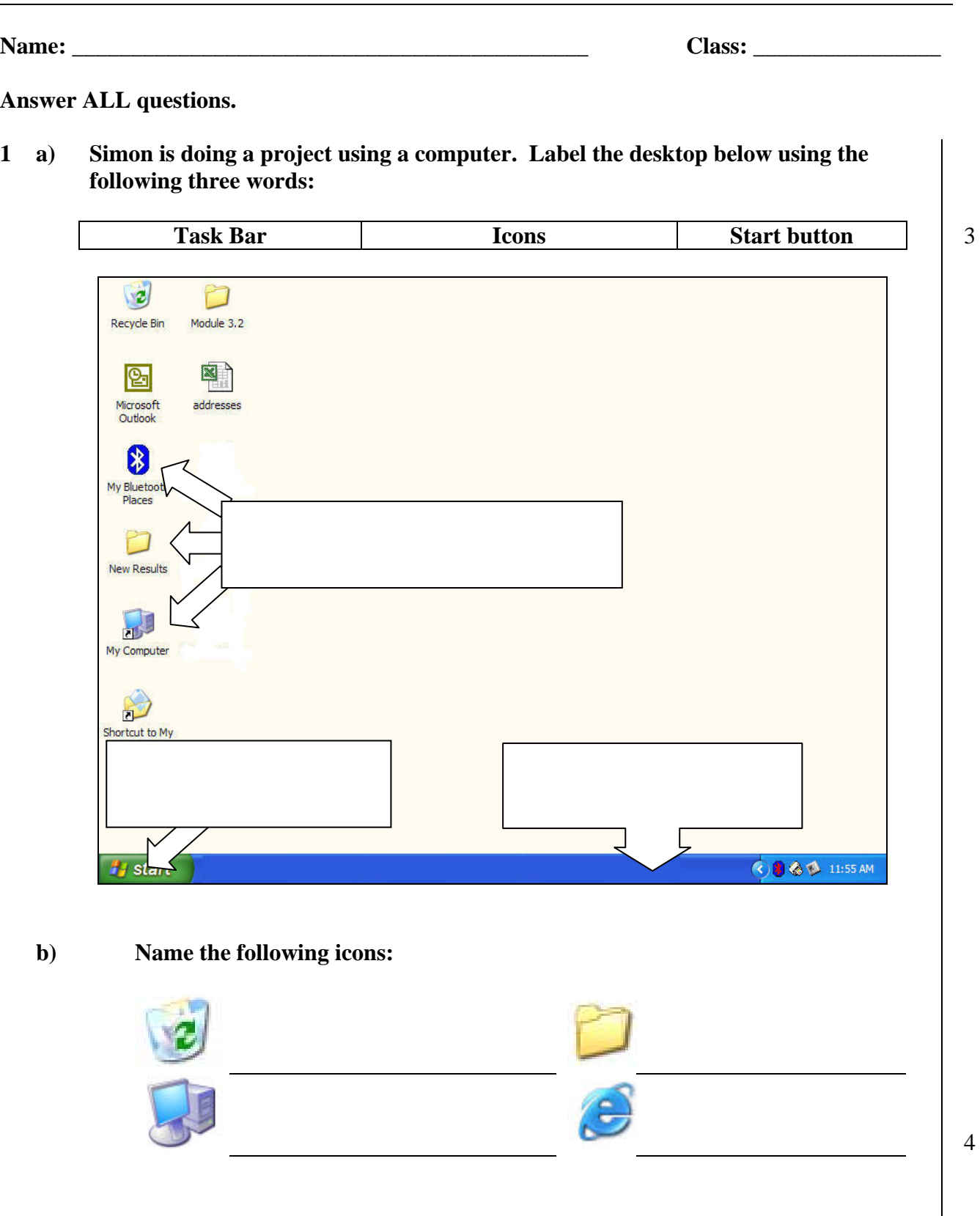

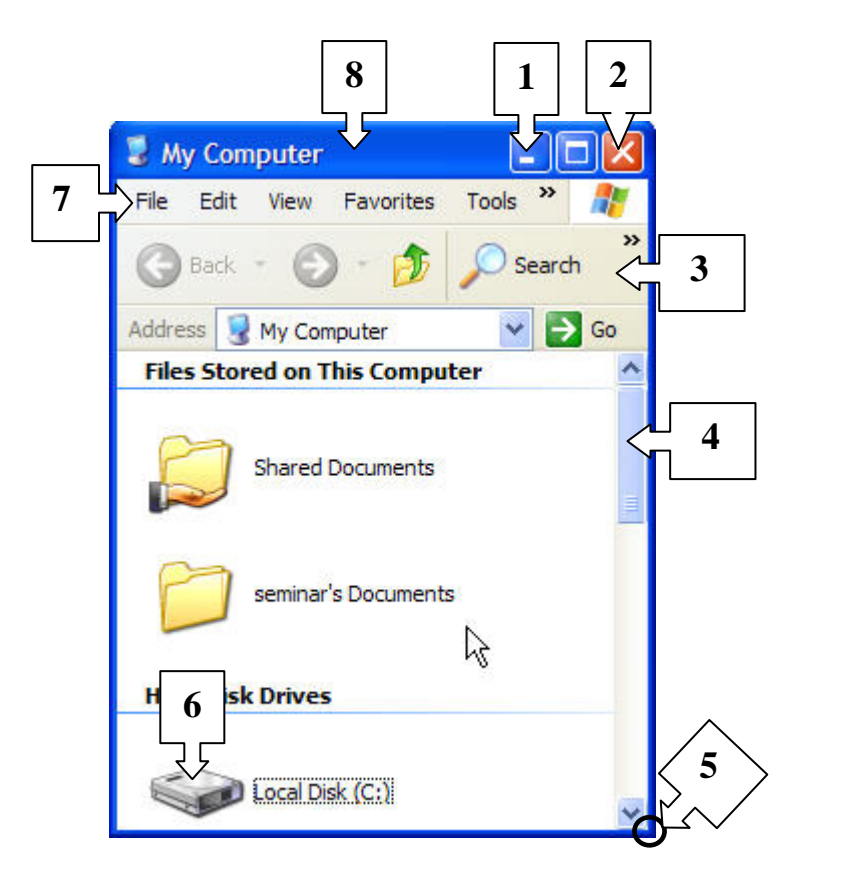

**Look at the diagram above and match the numbers to the words below. c** 

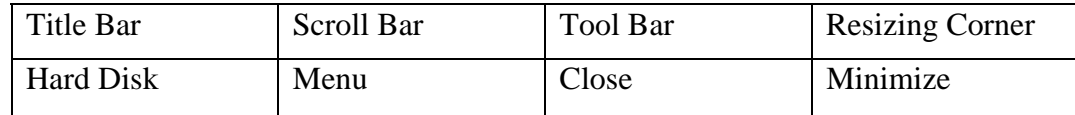

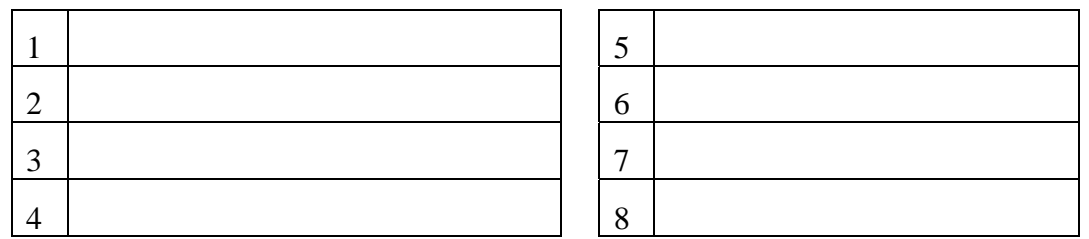

### **2 a) Write down 2 advantages why Simon chooses to use a Wordprocessor and not a typewriter:**

i. 

ii.

8

1

**b) This question is about the keyboard.** 

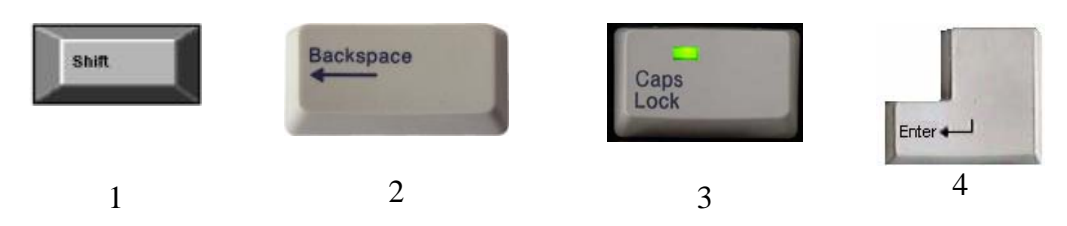

**Write the numbers of the keys above to show which key Simon needs to press to:** 

- i. Start a new paragraph 1
- ii. Type a **Capital** letter **once** 1
- iii **Delete** a letter 1
- iv. Type **all** letters in **Capital** 1

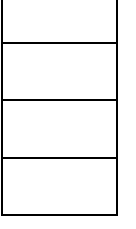

### **c) Match the number of the icon to its use in the boxes below:**

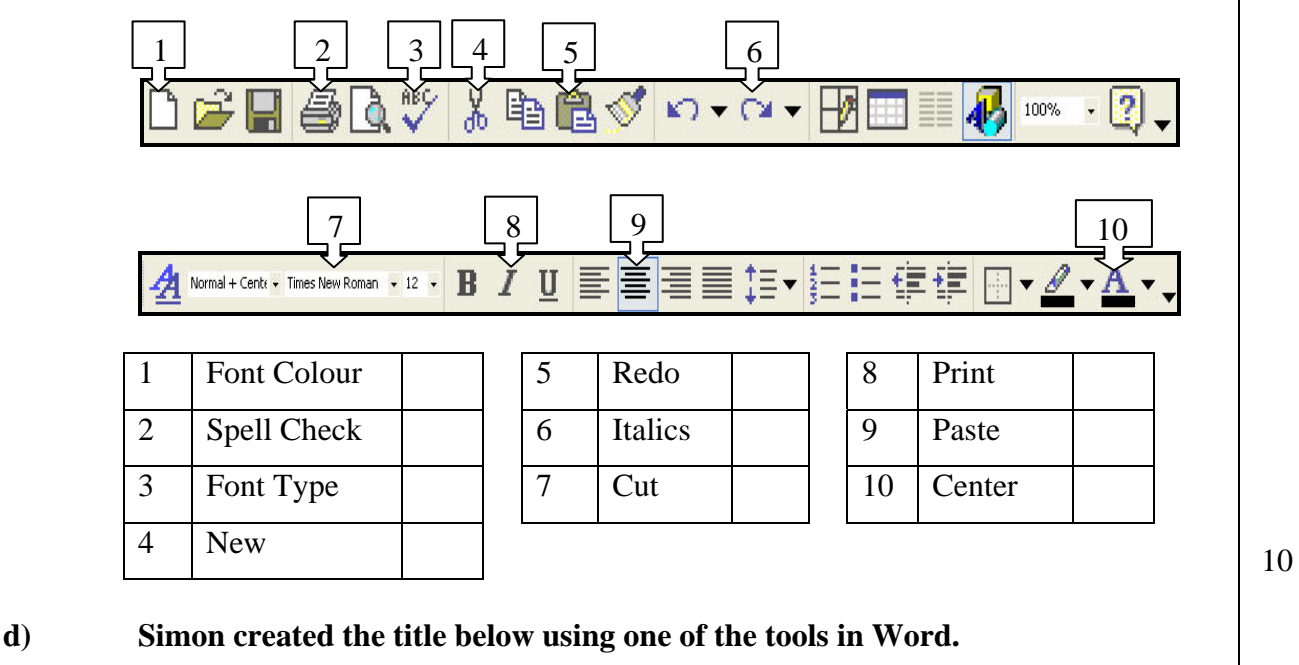

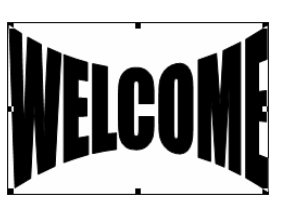

- i. Which tool did he use to create this object? 2
- ii Draw a circle round the place from where Simon can **resize** this object.
- iii Which of the following **pointers** shown below appears when **moving the object**  shown above? Underline the correct answer.

$$
\begin{array}{cccc}\n\bullet & & & \bullet & & \circ & \\
\bullet & & & & \bullet & & \circ & \\
\bullet & & & & & \bullet & & \circ\n\end{array}
$$

↙

- **e) Answer the following questions using the dialog box below:** 
	- i What is the **name** given to the document? 1
	- ii In which **folder** is the file going to be saved? 1
	- iii What **type of file** is being used?

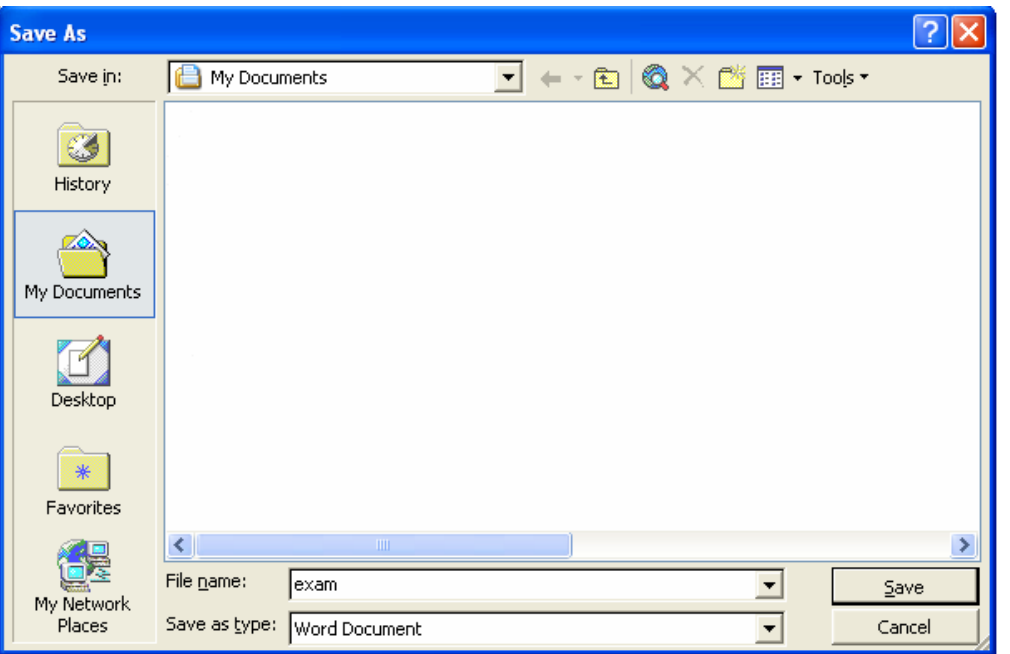

**f)** i **Tick the Landscape view:** 

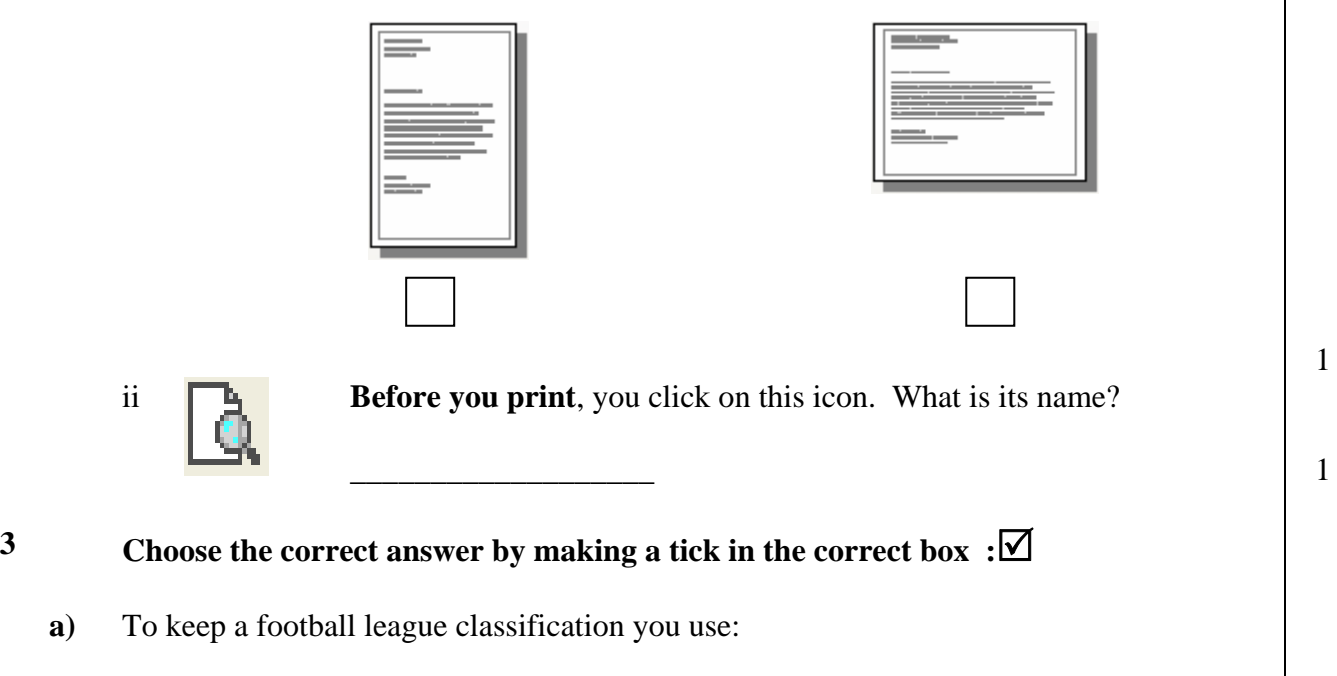

- i A Paint program ii A Word Processor
- iii A Spreadsheet
- $iv$  A Browser  $\vert$   $\vert$

**b**) Tick the symbol you have to use to start a formula in a spreadsheet.

- $i +$  $ii$   $iii$  /  $iv =$  1
- **c)** If I press the **CTRL button and click** on different cells I will be:
	- i Erasing all cells
	- ii Selecting the cells
	- iii Copying the cells
	- iv Moving the cells 1
- **4 a) This question is about spreadsheets.**

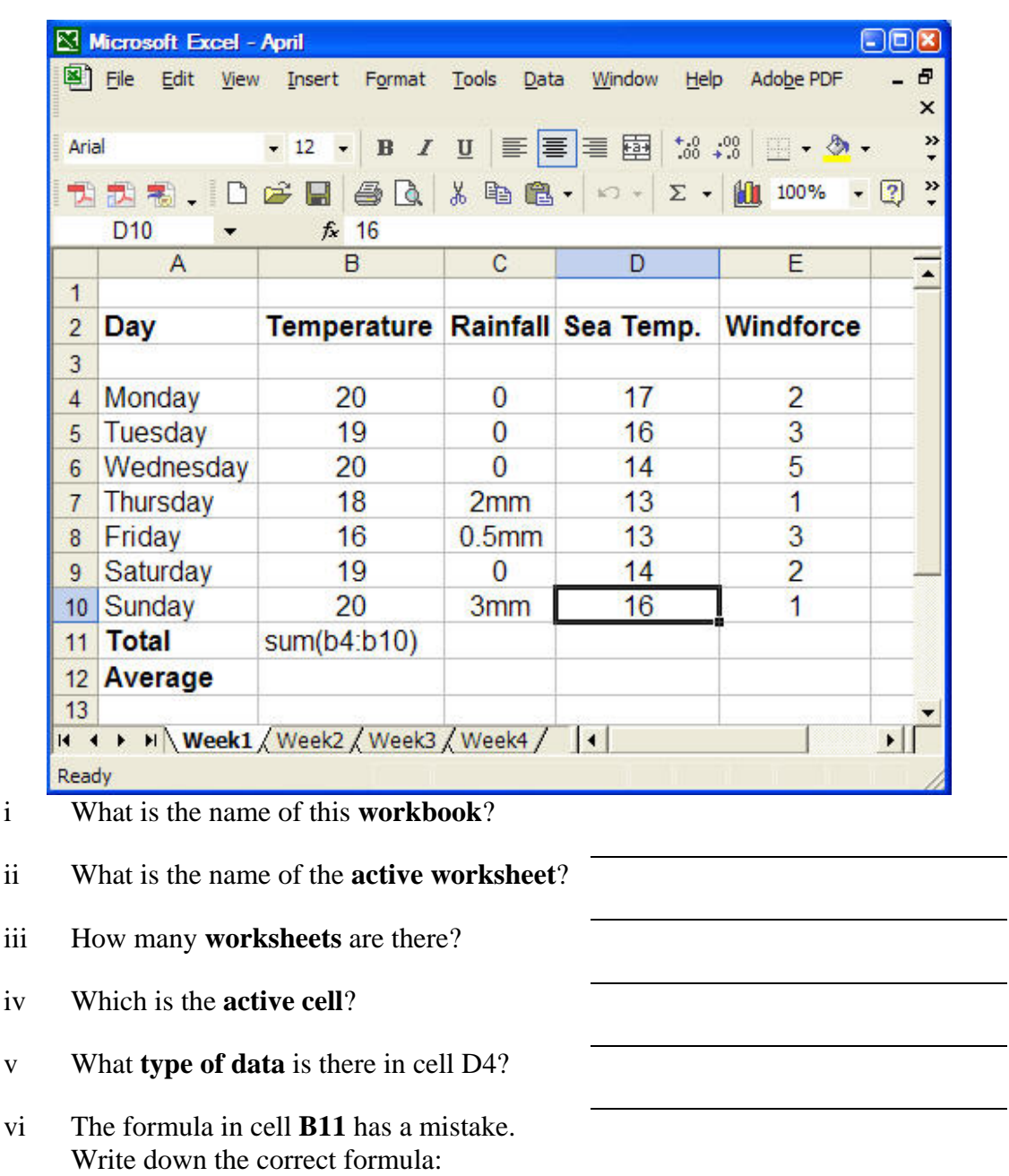

1

1

1

1

1

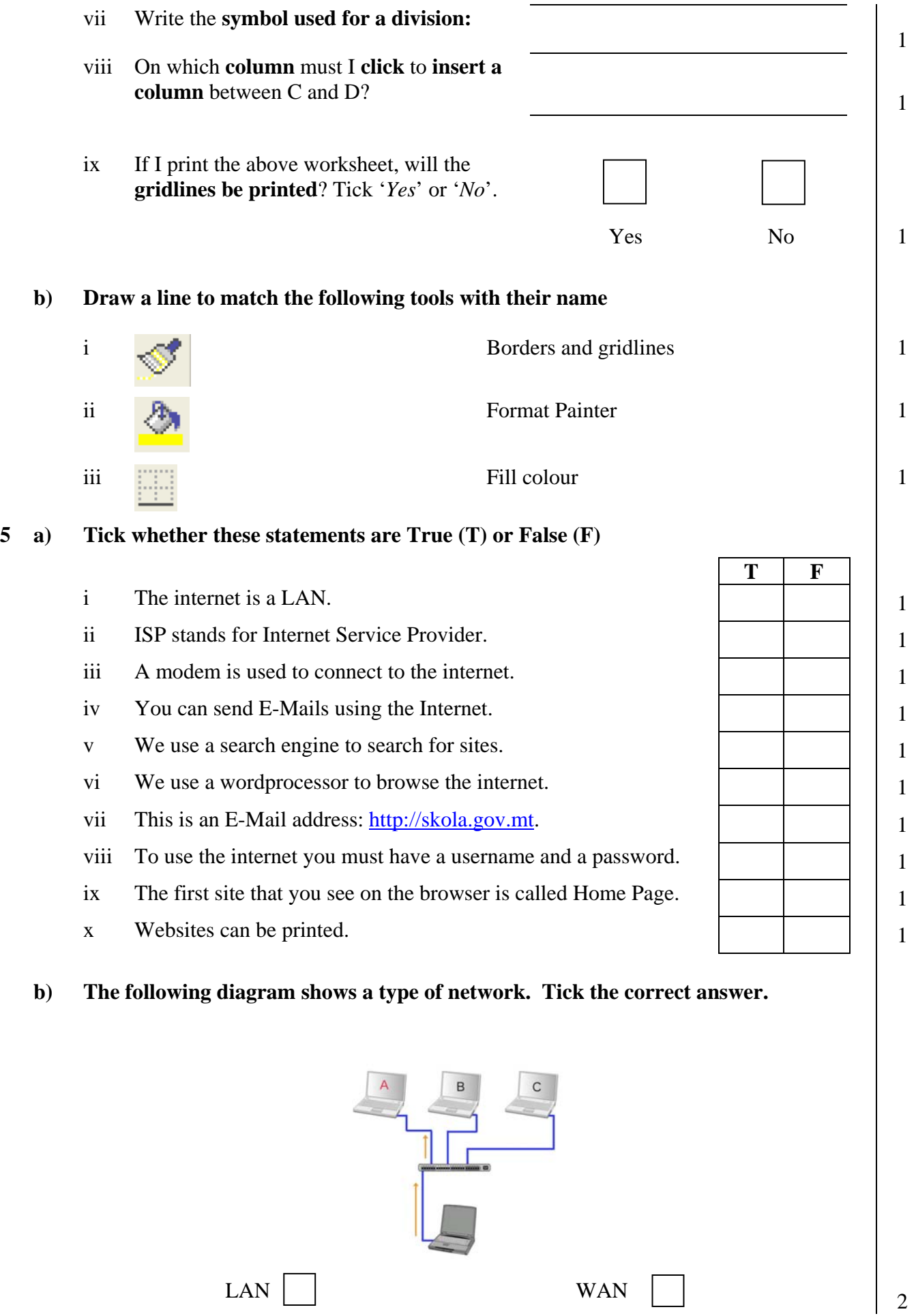

### **6 a) This question is about e-mail.**

James sent an e-mail to **frank@schoolnet.gov.mt** and a copy to [mark@schoolnet.gov.mt.](mailto:mark@schoolnet.gov.mt) The subject was "Birthday". He wrote "Hope to see you".

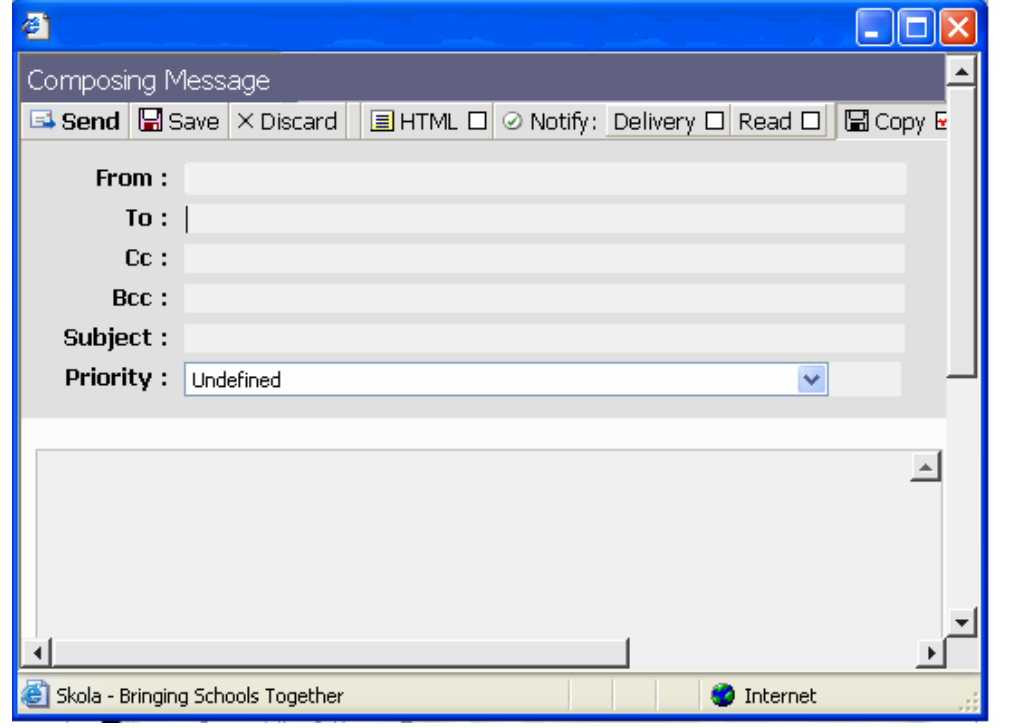

- i Fill in the e-mail window shown above with the details given.
- ii Draw an arrow to show the button James **clicked to send** the e-mail 1

# **b) Fill in the blanks using the words below:**

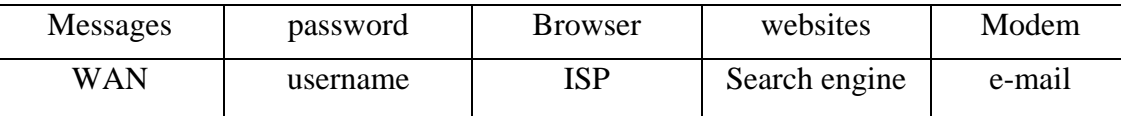

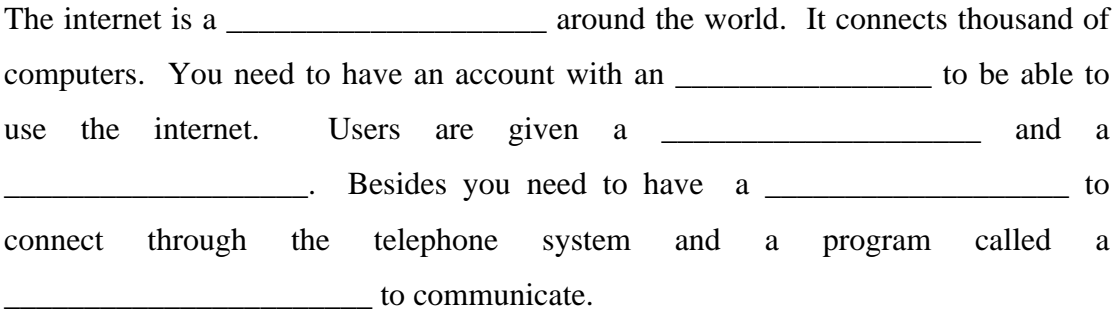

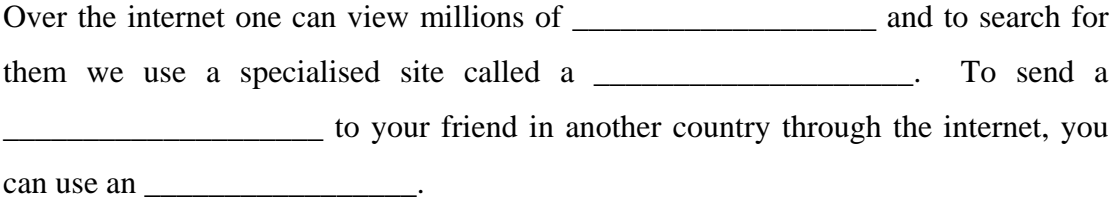

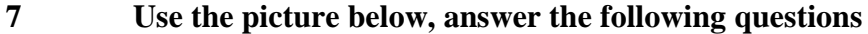

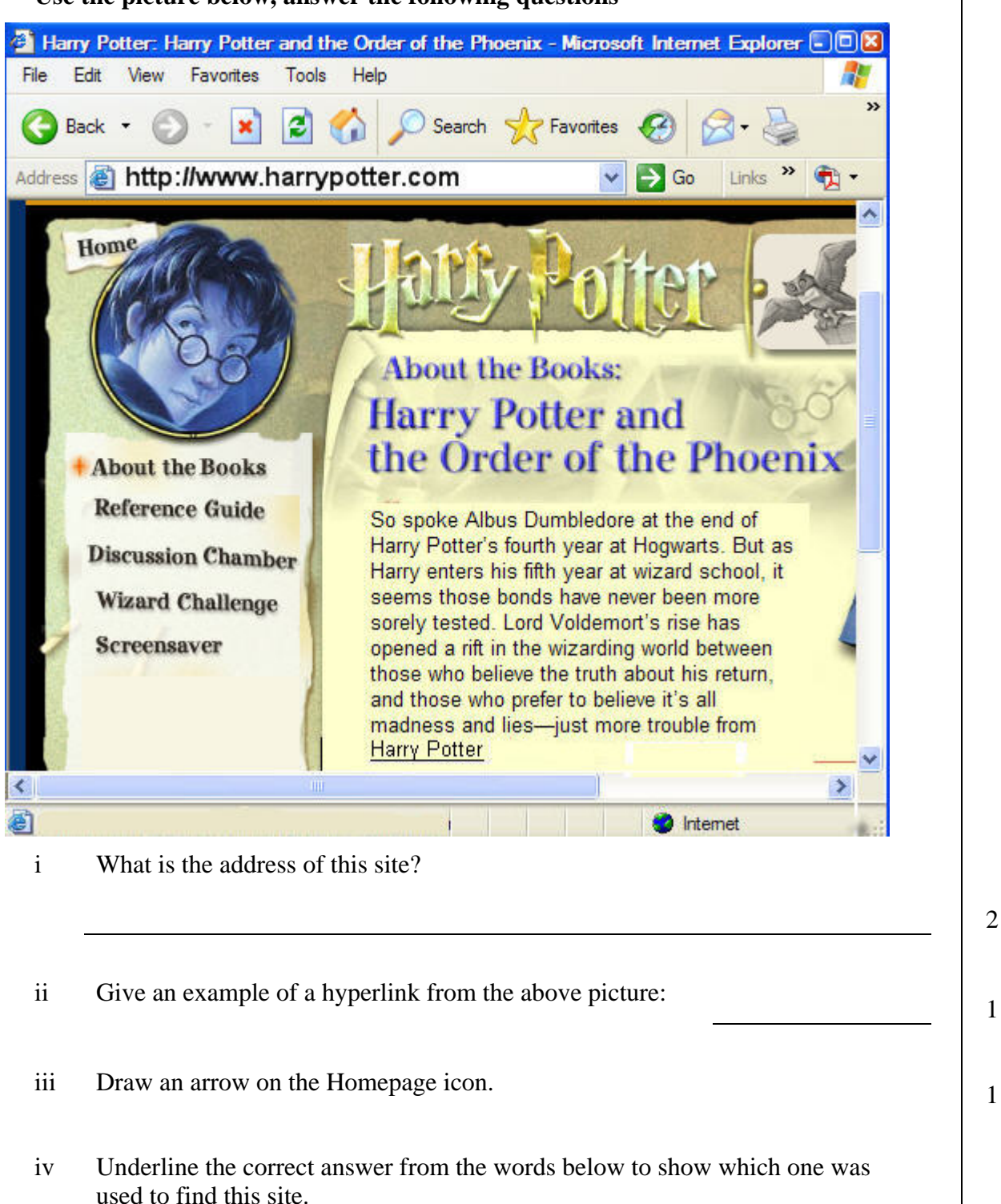

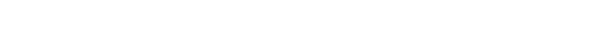

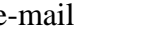

e-mail Search engine Browser 1

- 
- What is the program used to view web pages called? Underline the correct answer from the words below. v

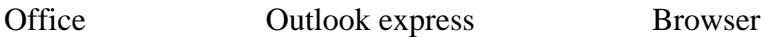

1

**8 The following are some effects created using different Paint tools. Using the labeled toolbox, write the name of the tool used for each effect**.

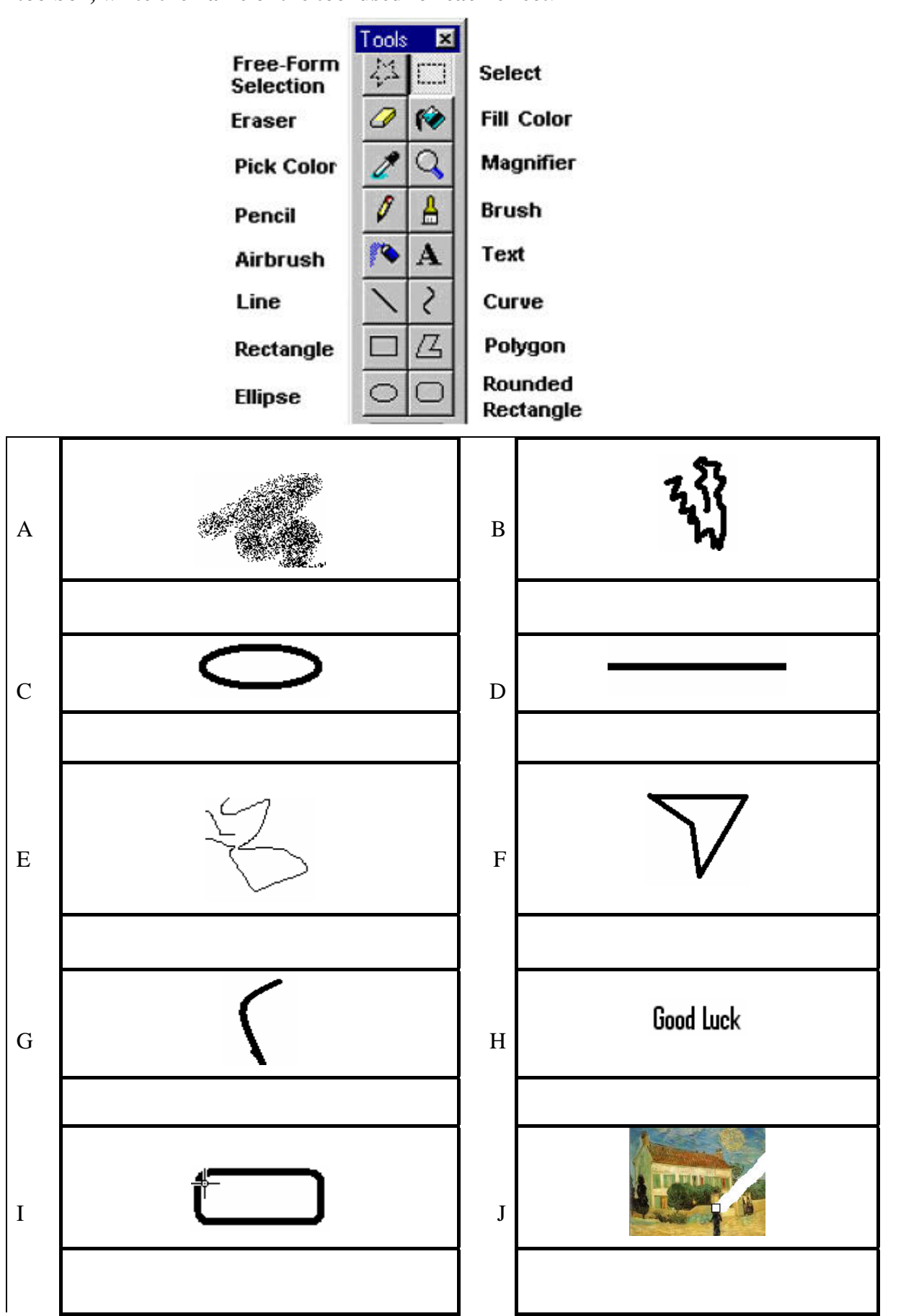